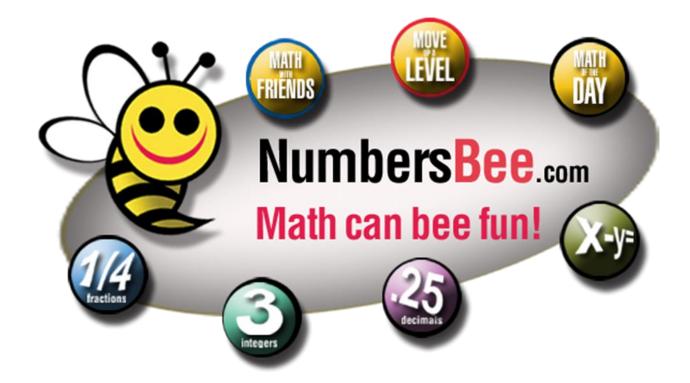

# Improving Fluency with Numbers & Operations

Contact: Vel@NumbersBee.com; Phone: (302) 239-4661; www.NumbersBee.com

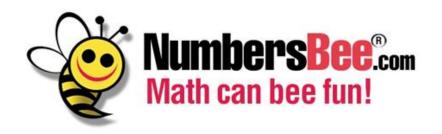

Numbers Bee is an online math game for K-12 students designed to promote numeracy and build confidence in their math skills through interactive learning and competition among peers.

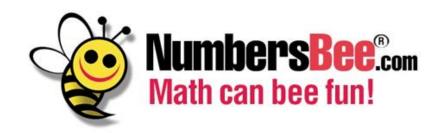

Study with 1,123 students in Grades 3-5, p = 0.000 DCAS – Delaware Comprehensive Assessment System

"For every 100 minutes of Numbers Bee play, DCAS Math test scores increased by 12.8 points"

# **Objectives of Presentation:**

- 1. What is Numbers Bee?
- 2. How to use it at home, classrooms and everywhere else?
- 3. How to improve numeracy for students of all abilities?
- 4. Integers, Fraction, Decimal and Algebra Modules
- 5. Tracking & Reports
- 6. Math of the Day features & hands on experience
- 7. Math with Friends features & hands on experience
- 8. Access it in smartphones, tablets and PCs
- 9. Move up level features & hands on experience

### **Game Menu – Modes and Modules**

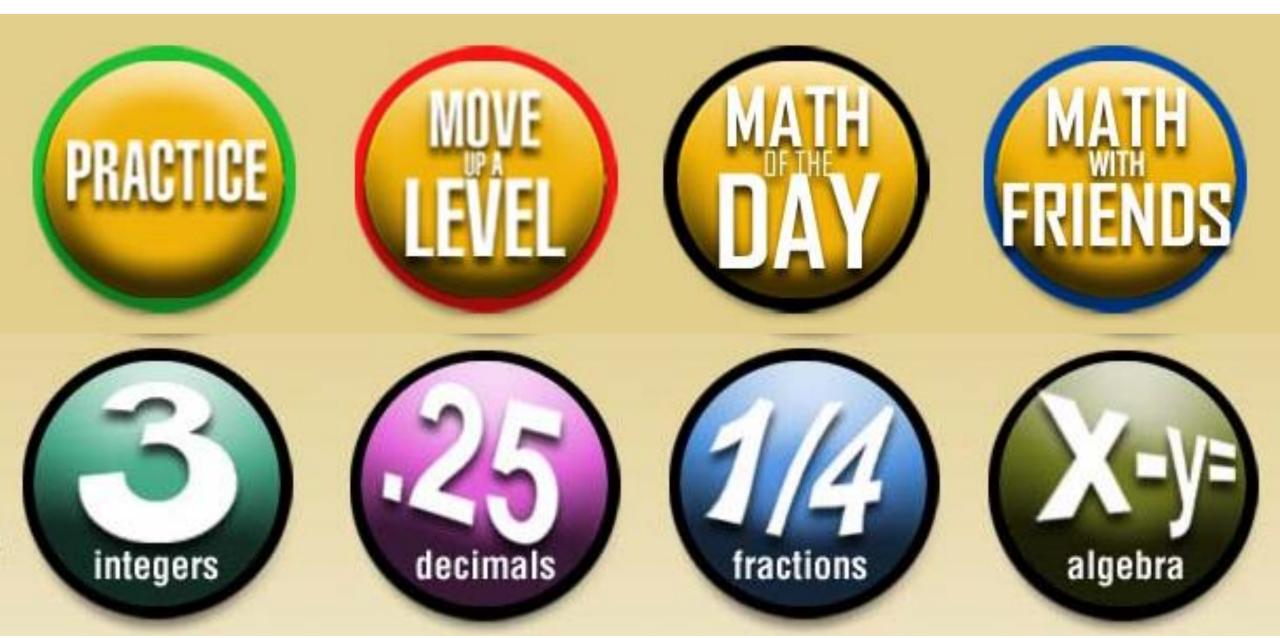

### **Integers Samples**

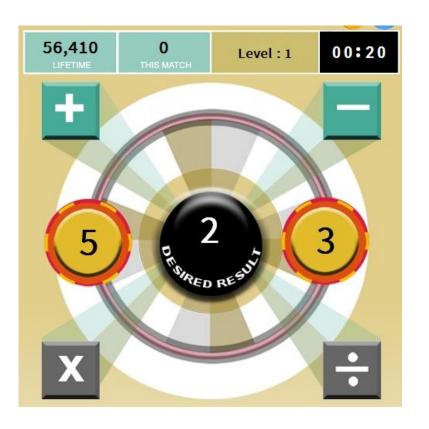

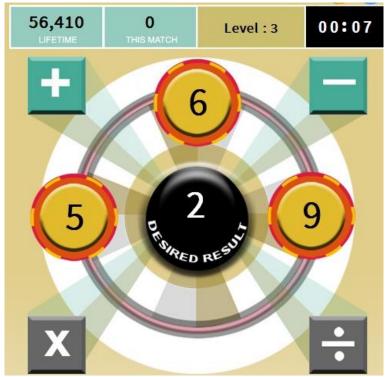

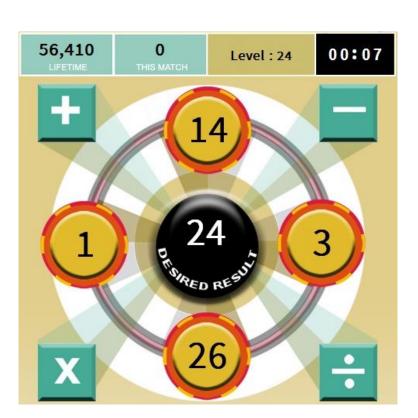

Level 1 Level 3 Level 24

# **Decimal Samples**

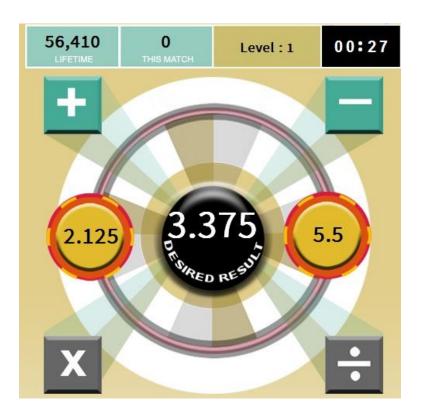

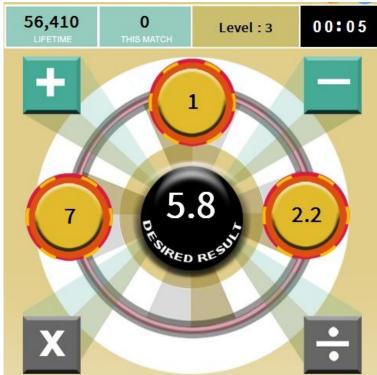

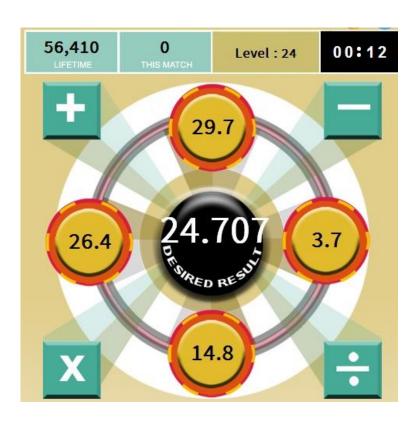

Level 1 Level 3 Level 24

### **Fraction Samples**

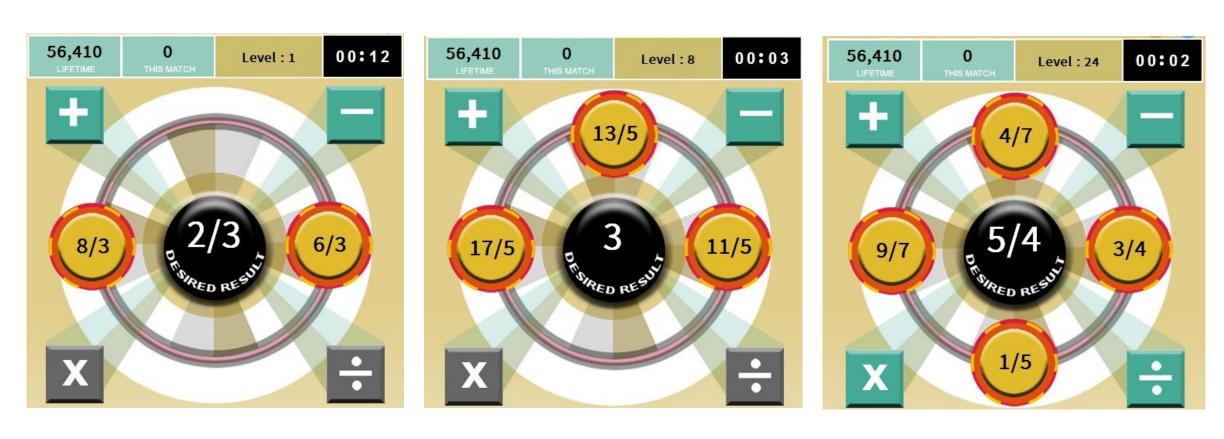

Level 1 Level 8 Level 24

### **Algebra Samples**

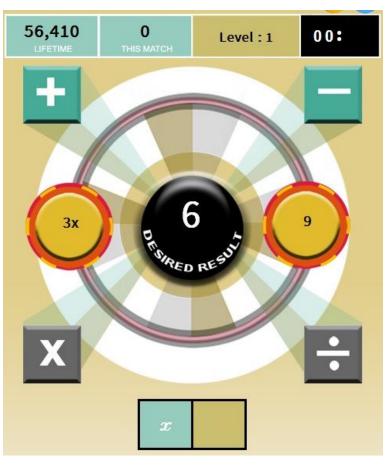

Level 1

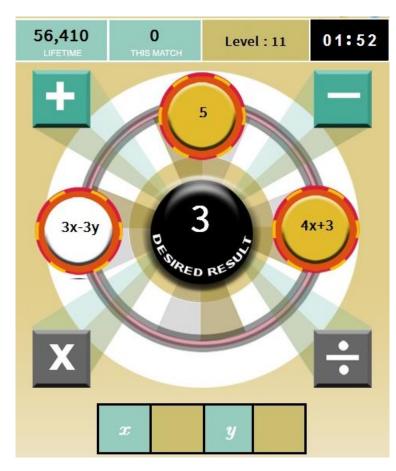

Level 11

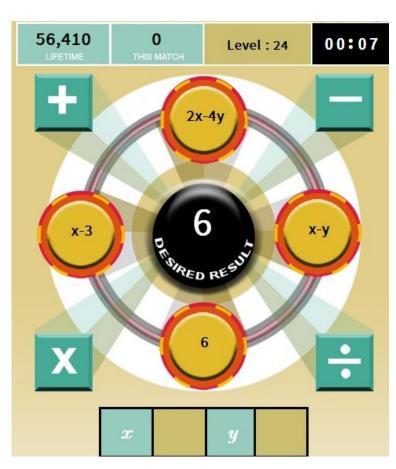

Level 24

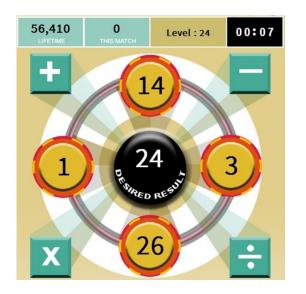

**Decimals** 

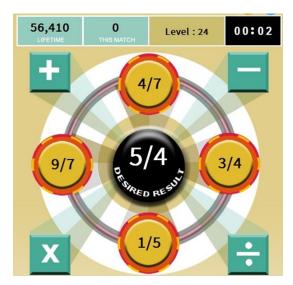

**Fractions** 

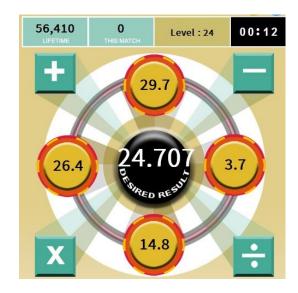

**Decimals** 

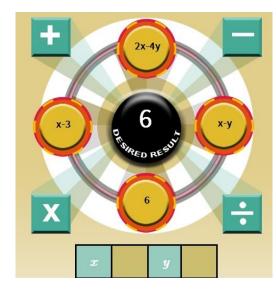

**Algebra** 

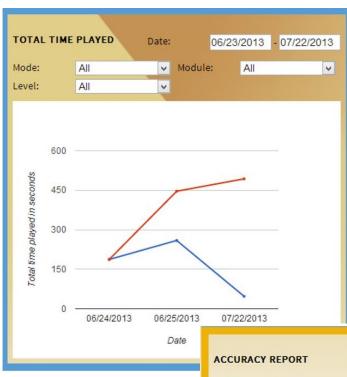

# Reports

- Speed
- > Progress
- > Accuracy
- > Total time played

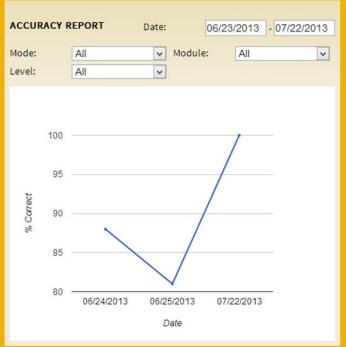

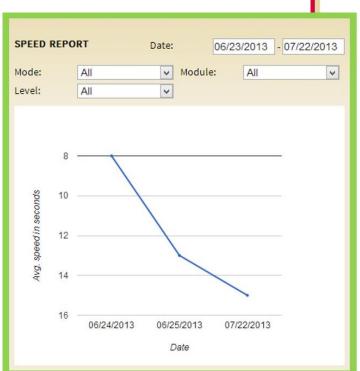

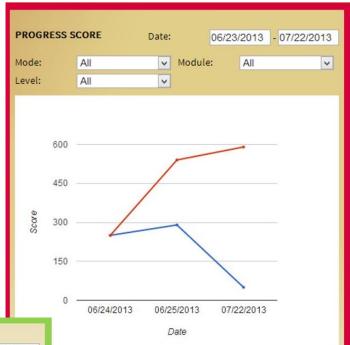

# How easy to join Numbers Bee?

#### **Individual Login:**

Step 1:Go To <u>www.NumbersBee.com</u>

Step 2: Click Not a member already?

Step 3: Choose Individual

Step 4: Complete the form

#### **Enjoy the Game!**

For more features visit our Demo page.

#### **Group Login:**

Step 1:Go To <u>www.NumbersBee.com</u>

Step 2: Click Not a member already?

Step 3: Choose Group

Step 4: Complete the form

Step 5: Numbers Bee Team send you the Admin Username and Password

Step 5: Import your students names see the next slide for samples

For more features visit our Demo page.

### How to upload the Student Roaster in to Numbers Bee?

#### Required fields: "\*"- Mandatory fields

- 1. Student First name
- 2. Student last name
- 3. Grade\*
- 4. DOB [mm/dd/yyy]
- 5. email
- 6. Student username\*
- 7. Student password\*
- 8. Teacher's Username\*
- 9. School/Organization Name
- 10. School District
- 11. Teacher's First Name
- 12. Teacher's Last Name
- 13. Teacher's Email
- 14. Teacher's Password

#### Instruction for loading your roster of students in NumbersBee.com:

Use the template below to create a CSV file of your student roster You can upload the roster yourself with the instructions given below or we can help you upload the roster at no cost to you.

#### **Steps:**

- ➤ Go To www.NumbersBee.com
- Login with ADMINISTRATIVE user name and Password
- ➤ Go to Manage Players
- Choose Import Players
- Select the CSV file to import your roster

| d | Α            | В                     | С         | D               | E                 | F                | G                | Н                  | ľ                          | J                | K                     | L L                   | M                 | N                  |
|---|--------------|-----------------------|-----------|-----------------|-------------------|------------------|------------------|--------------------|----------------------------|------------------|-----------------------|-----------------------|-------------------|--------------------|
| 1 | Student Rost | ter sample for Number | rs Bee    |                 | 4                 |                  |                  |                    |                            | 4                | 4                     | (L                    |                   |                    |
| 2 | StudentFirst | tname Studentlastnam  | me Grade* | DOB [mm/dd/yyy] | email             | Studentusername* | Studentpassword* | Teacher's Username | e School/Organization Name | a School Distric | (Teacher's First Name | a Teacher's Last Name | Teacher's Email   | Teacher's Password |
| 3 | test1        | test11                | 6         | 2/5/2012        | 2 test21@mail.com | test31           | test             | username1          | Test School Name1          | Test District 1  | firstname1            | lastname1             | testmail1@mail.co | on password        |
| 4 | test2        | test12                | 5         | 12/16/2012      | 2 test22@mail.com | test32           | test             | username2          | Test School Name2          | Test District 2  | firstname2            | lastname2             | testmail2@mail.co | un password        |
| 5 | test3        | test13                | 3         | 12/18/2012      | 2 test23@mail.com | test33           | test             | username3          | Test School Name3          | Test District 3  | firstname3            | lastname3             | testmail3@mail.co | on password        |
| 6 |              |                       |           |                 |                   |                  |                  |                    |                            |                  |                       | 7                     |                   |                    |

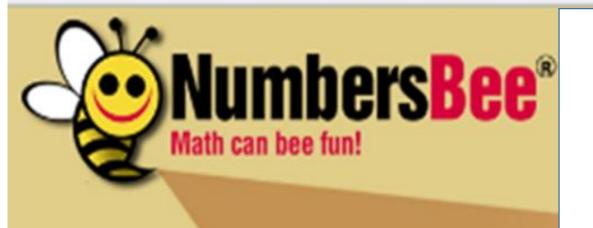

# Free trial for 90 days!

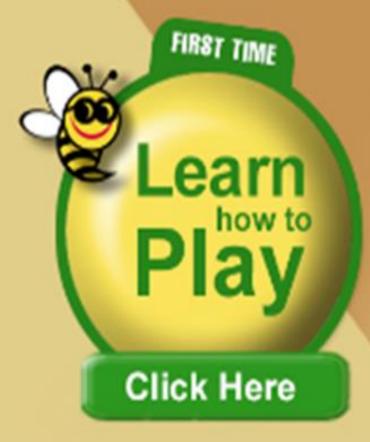

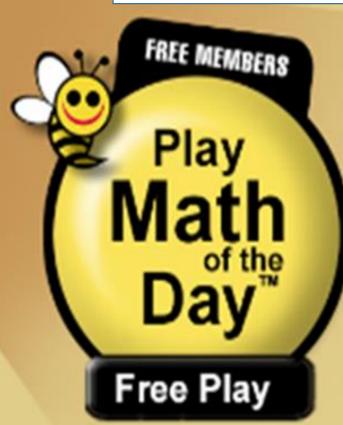

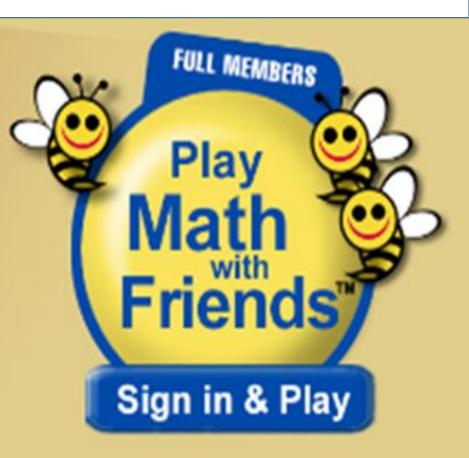